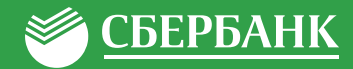

# **ОПЛАТА КАРТОЙ СБЕРБАНКА\***

### ИНТЕРНЕТ-БАНК «СБЕРБАНК ОНЛАЙН»

- Выберите раздел «Платежи»; Сбербанк
	- В строке поиска введите ИНН или наименование компании;
	- Выберите услугу Компании, введите детали платежа, сумму и подтвердите платеж.

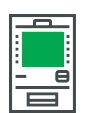

### ПЛАТЕЖНЫЙ ТЕРМИНАЛ

- Оплата по QR-коду
- Выберите «Оплата по QR-коду»;
- Отсканируйте QR-код на вашей квитанции и подтвердите оплату.

### Оплата по реквизитам

- Выберите раздел «Переводы и платежи»;
- В строке поиска введите ИНН или наименование компании;
- Выберите услугу Компании, введите детали платежа, сумму и подтвердите платеж.

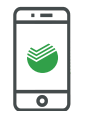

### МОБИЛЬНОЕ ПРИЛОЖЕНИЕ «СБЕРБАНК ОНЛАЙН»

### Оплата по QR или штрих-коду

- В разделе «Платежи» выберите «Оплата по QR или штрих-коду»;
- Отсканируйте QR или штрих-код на вашей квитанции и подтвердите оплату.
- Оплата по реквизитам
- Выберите раздел «Платежи»;
- В строке поиска введите ИНН или наименование компании;
- Выберите услугу Компании, введите детали платежа, сумму и подтвердите платеж.

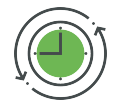

### УСЛУГА «АВТОПЛАТЕЖ»

- Выберите раздел «Мои автоплатежи»;
- В строке поиска введите ИНН или наименование компании;
- Выберите услугу Компании, введите детали платежа, сумму и подтвердите платеж;
- Установите настройки автоплатежа: *периодичность оплаты (раз в неделю/месяц), дату ближайшего платежа, сумму платежа*;
- Подтвердите подключение автоплатежа.

Услуга доступна для подключения в Мобильном приложении и Интернет-банке «Сбербанк Онлайн» / Платежных терминалах

## **ОПЛАТА НАЛИЧНЫМИ**

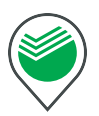

### ОФИСЫ БАНКА (без ограничений по сумме)

### Оплата по квитанции или реквизитам компании

Передайте сотруднику Банка платежный документ со штрих кодом или реквизиты компании; Передайте денежные средства и подтвердите платеж.

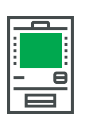

### ПЛАТЕЖНЫЙ ТЕРМИНАЛ

(лимит на разовую операцию 15 000 руб.)

### Оплата по штрих-коду

- Выберите раздел «Платежи»;
- Выберите раздел «Оплата услуг сканированием штрих-кода;
- Поднесите платежный документ со штрих-кодом к считывателю и подтвердите платеж.

### Оплата по реквизитам

- Выберите раздел «Платежи»;
- Выберите раздел «Поиск услуг и организаций»;
- В строке поиска введите ИНН компании;
- Выберите услугу Компании, введите детали платежа, внесите сумму и подтвердите платеж.

#### $\mathcal{L}_{2}$  8 800 555 5550  $\forall j$ , www.sberbank.ru  $□$  900\*\* ੁ

(звонки по России - бесплатно)

Интернет-банк и мобильное приложение «Сбербанк Онлайн» доступно держателям международных банковских карт Сбербанка (за<br>исключением корпоративных карт), подключенных к Силайн» доступно держателям международных банковских к